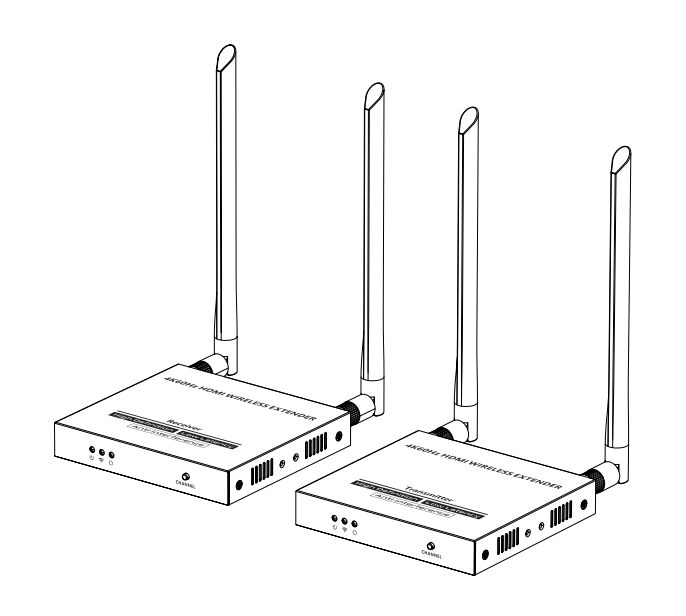

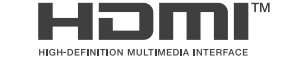

## **Manual de usuario ·** Instrucciones de seguridad importantes **and instrucciones and interventional importantes and importantes and important in the sequence of the sequence of the sequence of the sequence of the sequence**

1) No exponga este dispositivo a la lluvia ni lo coloque cerca del agua. Cualquier líquido que entra en el dispositivo puede causar una falla, un incendio o una descarga eléctrica. 2) Nunca inserte nada metálico en las partes abiertas de este dispositivo. Esto puede causar un peligro de descarga eléctrica. 3) No coloque este dispositivo cerca o sobre un radiador o registro de calor, o donde está expuesto a la luz solar directa. 4) El dispositivo debe ser reparado únicamente por un técnico calificado. 5) Si se utiliza una fuente de alimentación de terceros, asegúrese de que la fuente de alimentación Extensor inalámbrico HDMI 4K 60Hz

las especificaciones de suministro cumplen con los requisitos del producto.

## • Introducción △Salaida de infrarrojos de infrarrojos de infrarrojos de infrarrojos de infrarrojos de infrarrojos de infrarrojos de infrarrojos de infrarrojos de infrarrojos de infrarrojos de infrarrojos de infrarrojos de

- 1. La adopción de la tecnología ipcolor STREAM puede lograr alta definición y Transmisión de baja latencia. 2. Admite una resolución de hasta 3840x2160 @ 60Hz , compatible con versiones anteriores. 3. Admite transmisión inalámbrica de hasta 50 metros (línea de visión). 4. El transmisor admite salida de bucle HDMI.
- 5. En caso de varios conjuntos de productos en la misma área, admite el emparejamiento de SSID
- y cambio de canal para evitar interferencias.
- 6. Soporte de transferencia IR.
- 7. Admite bandas de frecuencia inalámbrica 5G, fuerte antiinterferencia.
- 8. Admite actualización de firmware a través del puerto Micro USB.

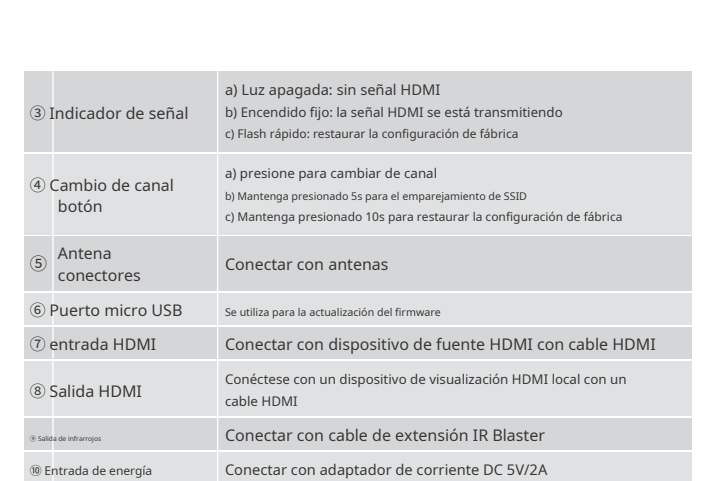

1. Dispositivo fuente HDMI (DVD, consola de juegos, PC, etc.)

2. Dispositivo de visualización HDMI (TV, proyector, pantalla LED, etc.)

# **· Descripción del panel**

# **· Contenidos del paquete 1. Transmisor (TX)**

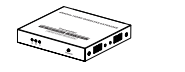

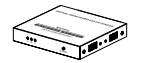

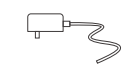

Transmisor x1 Receptor x1 potencia 5V 2A

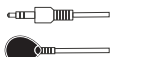

Este es un extensor inalámbrico HDMI 4K@60Hz , que incluye un transmisor y un receptor. La adopción de la tecnología ipcolor STREAM puede lograr alta definición y Transmisión de baja latencia. Basado en la banda de frecuencia inalámbrica 5G, con estable Rendimiento antiinterferente y de seguridad. Admite transmisión inalámbrica 1 a 1, y la distancia de transmisión puede alcanzar los 50 metros, resolviendo de manera efectiva los problemas causados por un cableado complicado. Es un video inalámbrico ideal solución de transmisión para videoconferencias, entretenimiento en el hogar, multimedia educación, etc

## **2. Receptor (RX)**

## **Nota:**

1) Las distancias de transmisión pueden variar según el entorno. 2) Las señales pueden reducirse o perderse por completo debido a estructuras sólidas como paredes, ladrillos y vidrio.

3) La señal inalámbrica circundante puede causar ciertas interferencias en el transmisión, y el canal se puede cambiar para reducir la interferencia.

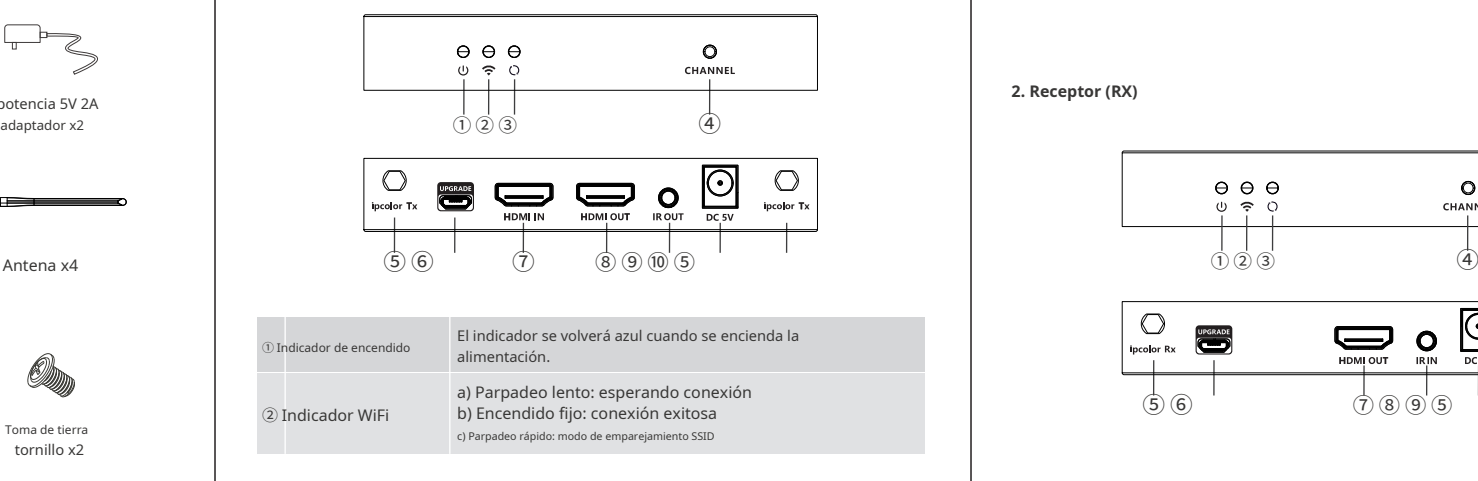

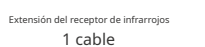

 $\llg$ 

Extensión de emisor de infrarrojos

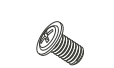

1 cable

 $\begin{tabular}{c} \multicolumn{1}{c}{\textbf{4.5}\textbf{1}} & \multicolumn{1}{c}{\textbf{4.5}\textbf{1}} \\ \multicolumn{1}{c}{\textbf{5.5}\textbf{1}} & \multicolumn{1}{c}{\textbf{6.5}\textbf{1}} \\ \multicolumn{1}{c}{\textbf{6.5}\textbf{1}} & \multicolumn{1}{c}{\textbf{6.5}\textbf{1}} & \multicolumn{1}{c}{\textbf{6.5}\textbf{1}} \\ \multicolumn{1}{c}{\textbf{7.5}\textbf{1}} & \multicolumn{1}{c}{\textbf{8.5}\textbf{1}} & \multicolumn{$ 

 $\delta$  and  $\delta$  and  $\delta$ 

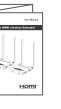

## **· Requerimientos de instalación**

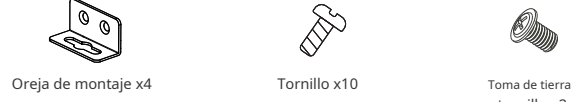

tornillo x2

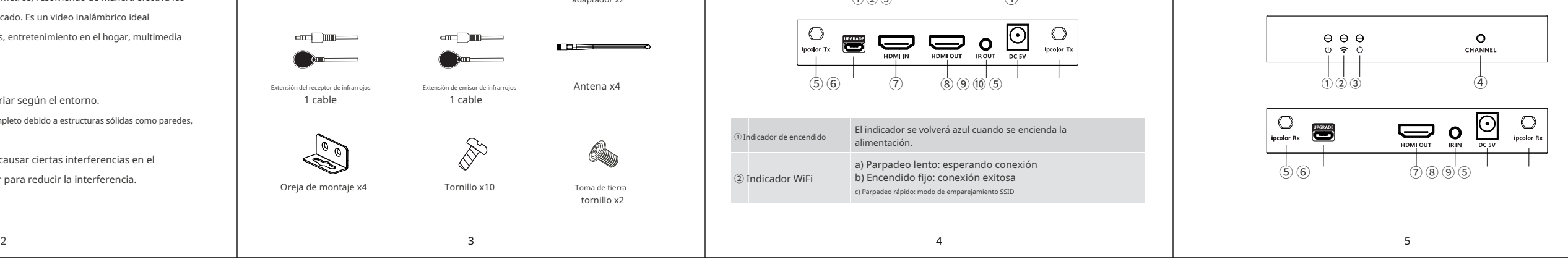

#### **2. Instrucciones de conexión**

# **· Especificación**

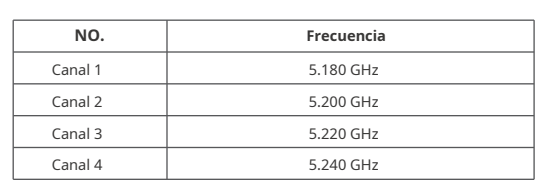

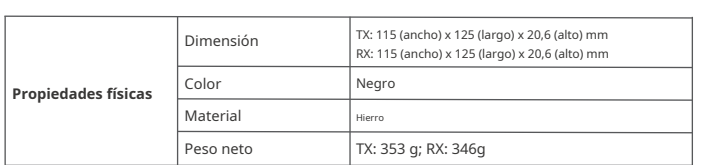

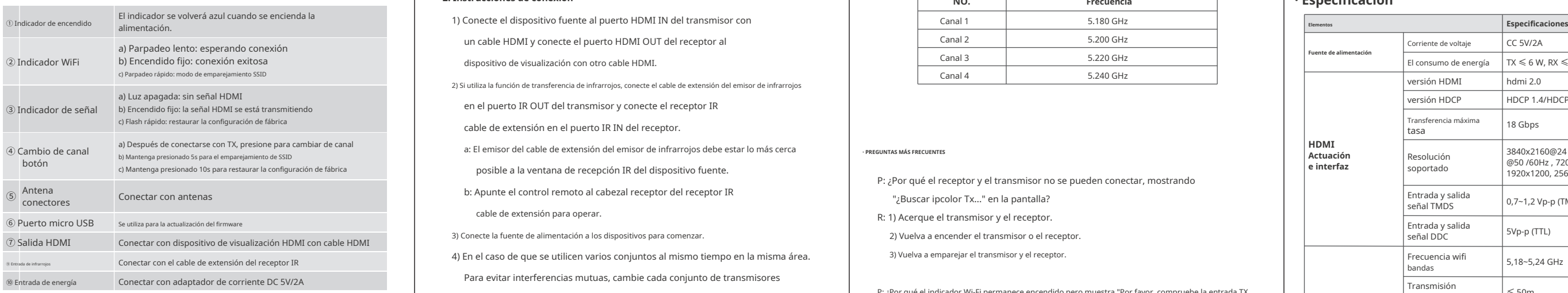

1) Conecte el dispositivo fuente al puerto HDMI IN del transmisor con un cable HDMI y conecte el puerto HDMI OUT del receptor al 2) Si utiliza la función de transferencia de infrarrojos, conecte el cable de extensión del emisor de infrarrojos en el puerto IR OUT del transmisor y conecte el receptor IR cable de extensión en el puerto IR IN del receptor. a: El emisor del cable de extensión del emisor de infrarrojos debe estar lo más cerca posible a la ventana de recepción IR del dispositivo fuente. b: Apunte el control remoto al cabezal receptor del receptor IR cable de extensión para operar. 3) Conecte la fuente de alimentación a los dispositivos para comenzar. 4) En el caso de que se utilicen varios conjuntos al mismo tiempo en la misma área. Para evitar interferencias mutuas, cambie cada conjunto de transmisores y receptores a un canal diferente después de haber sido emparejados manualmente con el SSID. a) Luz apagada: sin señal HDMI and an estable and an estable and an estable and an estable and an estable and an estable and an estable and an estable and an estable and an estable and an estable and an estable and an esta **• Procedimientos de instalación** a latencia al 130~180ms de la resolución esté dentro de los latencia latencia 130~180ms de que el TX tenga una entrada HDMI y que la resolución esté dentro de los latencia 130~180ms de la **3. Emparejamiento SSID**

**· PREGUNTAS MÁS FRECUENTES**

"¿Buscar ipcolor Tx..." en la pantalla? R: 1) Acerque el transmisor y el receptor. 2) Vuelva a encender el transmisor o el receptor. 3) Vuelva a emparejar el transmisor y el receptor.

> **Operando**  $\overline{\phantom{a}}$  Ambiente

# **HDMI Actuación e interfaz** P: ¿Por qué el receptor y el transmisor no se pueden conectar, mostrando P: ¿Por qué el indicador Wi-Fi permanece encendido pero muestra "Por favor, compruebe la entrada TX **Transmisión**

**Rento de infra** 

señal"?

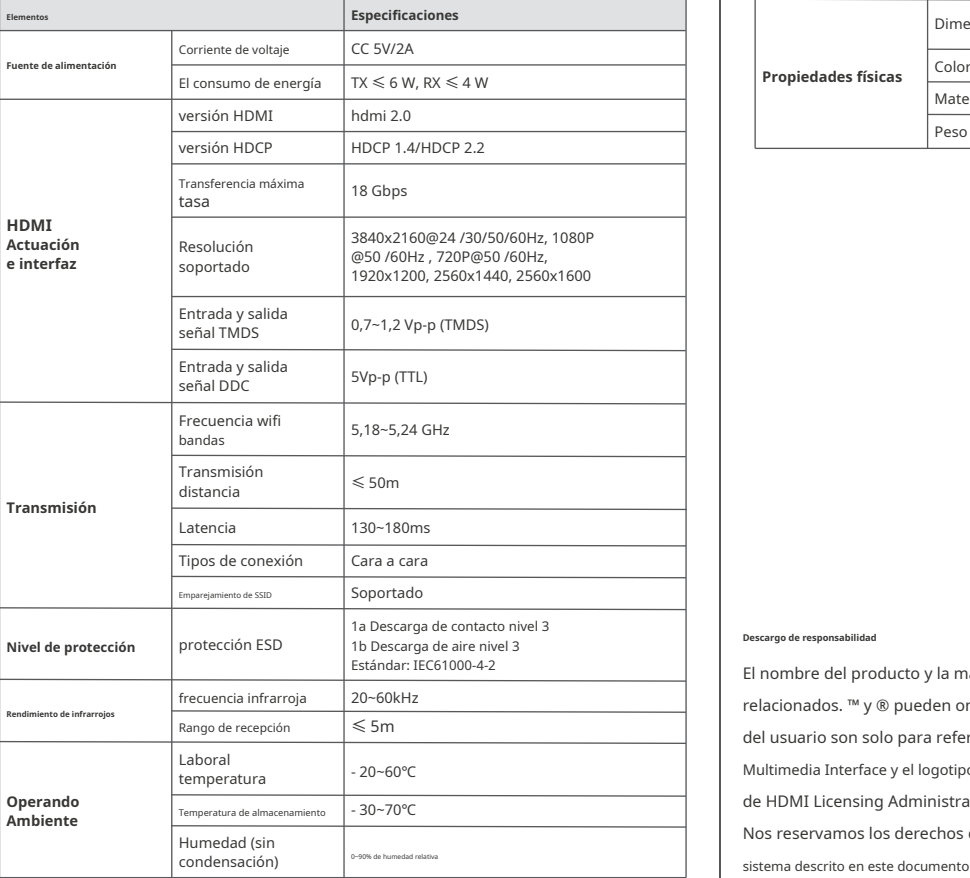

# rango especificado. 2) Intente conectar la fuente de señal directamente al dispositivo de visualización o cambie la fuente de señal y el cable HDMI y vuelva a probar.

Eucanie de vídeo **1990 de 1990 de 1990 de 1990 de 1990 de 1990** de 1990 de 1990 de 1990 de 1990 de 1990 de 1990 de 1990 de 1990 de 1990 de 1990 de 1990 de 1990 de 1990 de 1990 de 1990 de 1990 de 1990 de 1990 de 1990 de 199 P: ¿Por qué la pantalla parpadea o es inestable? R: 1) Coloque el transmisor o receptor dentro de la cobertura de la señal y minimice obstrucciones entre el transmisor y el receptor.<br>El premeratura de la construcción de la construcción de la construcción de la construcción de la construcción<br>El premeratura de la construcción de la construcción de la con 2) Cambie a un canal diferente para evitar interferencias de otras señales inalámbricas. Pantalla HDMI condensación) <sup>e appr</sup>eceptor o transmisor. Condensación en encender el receptor o transmisor. Condensación en encender el receptor o transmisor.

### **1. Diagramas de conexión**

Conexión uno a uno

1. Ingrese al modo de emparejamiento SSID manteniendo presionados los botones del transmisor y el receptor. botones de cambio de canal durante cinco segundos. Ambos indicadores de conexión WiFi parpadeará rápidamente en amarillo.

y el receptor cambiará de parpadeo rápido a parpadeo lento o fijo.

#### **Descargo de responsabilidad**

El nombre del producto y la marca pueden ser marcas registradas de fabricantes relacionados. ™ y ® pueden omitirse en el manual del usuario. Las imágenes en el manual del usuario son solo para referencia, los términos HDMI, HDMI de alta definición Multimedia Interface y el logotipo de HDMI son marcas comerciales o marcas comerciales registradas de HDMI Licensing Administrator, Inc. Nos reservamos los derechos de hacer cambios sin previo aviso a un producto o

sistema descrito en este documento para mejorar la confiabilidad, la función o el diseño.

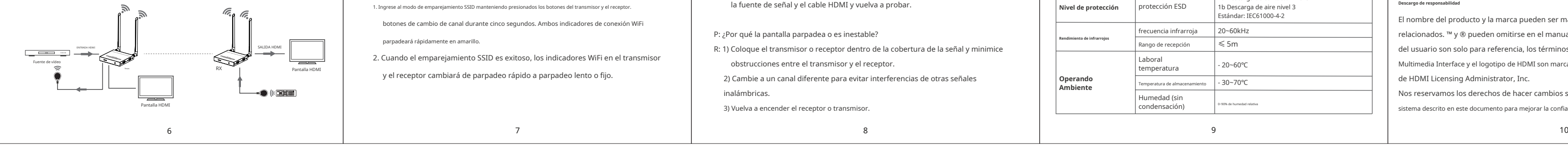